**Q18943/ First Edition/ September 2021**

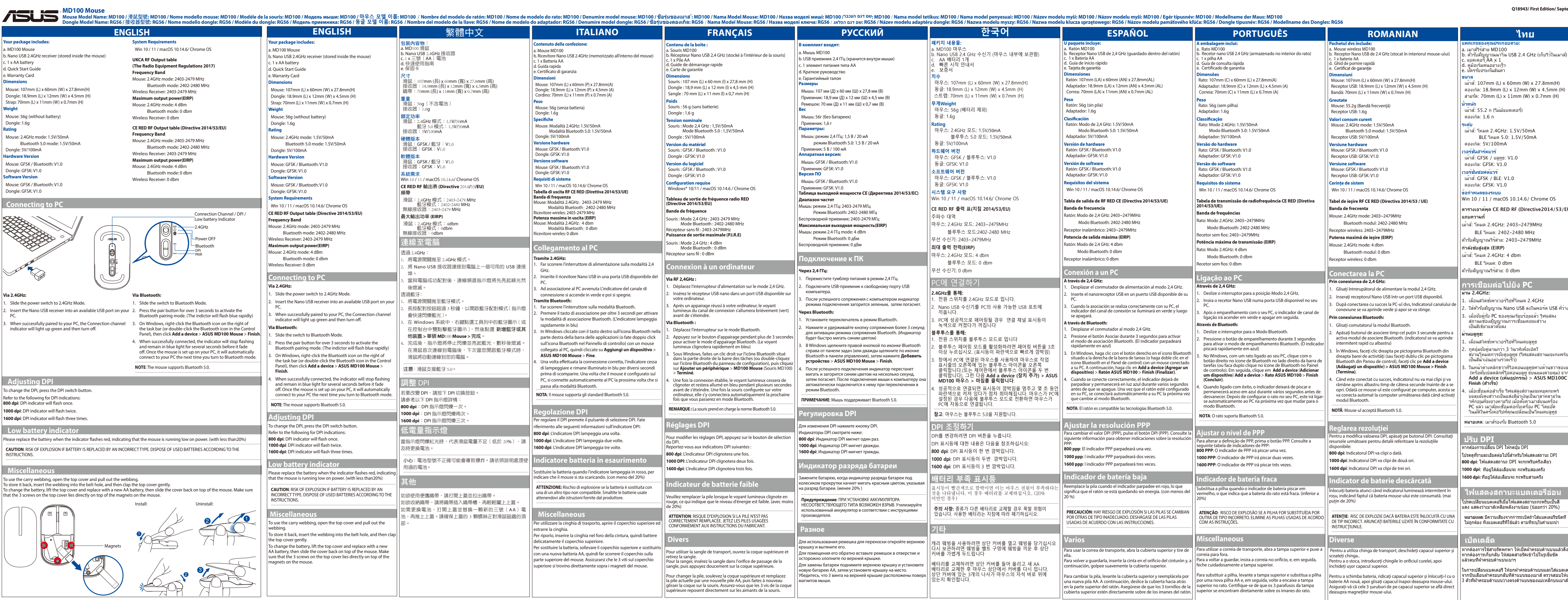

 $\longrightarrow$ 

 $\bigoplus$ 

 $-$  (a) is a semi-mass.

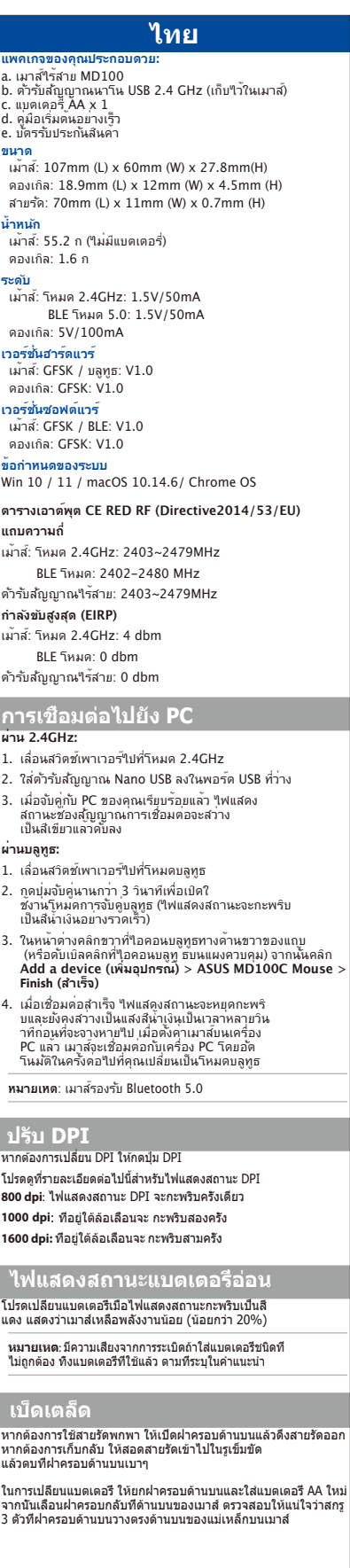

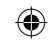

 $\overline{\phantom{a}}$ 

**Manufacturer ASUSTeK Computer Inc.**

Address: 1F., No. 15, Lide Rd., Beitou Dist., Taipei City 112, Taiwan

Ver. 18062

Tel: +886-2-2894-3447

## **Authorised representative in Europe**

**ASUS Computer GmbH**

- HARKORT STR. 21-23, D-40880 RATINGEN, GERMANY **Authorized representative in United Kingdom ASUSTeK (UK) LIMITED**
- Address: 1st Floor, Sackville House, 143-149 Fenchurch Street, London, EC3M 6BL, England, United

Kingdom

## **Authorized Distributor in Turkey**

www.asus.ru www.asus.com/ru/suppor

- **Arena Bilgisayar Sanayi ve Ticaret A.Ş.** Merkez Mahallesi Göktürk Cad. No:4 34077 Göktürk,Eyüp /İSTANBUL
	- O212 364 64 64
- Fax: 0212 310 46 80<br>Web: www.arena.com
	-
- Web: www.arena.com.tr<br>Authorised Technical Service info as below
- **Arena Bilgisayar Sanayi ve Ticaret A.Ş.**
	- Address: Ramazanoğlu Mah. Transtek Caddesi No:2 34906 Pendik/İSTANBUL Tel: 0212 364 67 00
	- Fax: 0212 310 46 86
- AEEE Yönetmeliğine Uygundur.
- **Официальное представительство в России**
- **Горячая линия Службы технической поддержки в России:** Бесплатный федеральный номер для звонков по России:
- . . . . . . . .<br>эр для пользователей в Мо*скве*: ±7(495)231-1999 . Время работы: Пн-Пт, 09:00 - 21:00 (по московскому времени) **Официальные сайты ASUS в России:**

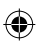

8-800-100-2787

rywę na mysz. Upewnij

<u> Tanzania de San Francisco de San Francisco de San Francisco de San Francisco de San Francisco de San Francisco </u>

ethers (PBDEs) in concentrations exceeding 0.1 % by weight in homogenous materials and 0.01 % by weight in homogenous materials for cadmium, except for the exemptions listed in Schedule with any other antenna or transmitter

the requirements of the Vietnam Circular 30/2011/TT-BCT. Các sản phẩm ASUS bán tại Việt Nam, vào ngày 23 tháng 9 năm20 trở về sau, đều phải đáp ứng các yêu cầu của Thông tư 30/2011/

**Korea Communications Commission Statement**<br>이 기기는 가져요/p그) 저자파저하기기르셔 주르 가져에 이 기기는 가정용(B급) 전자파적합기기로서 주로 가정에서 사용하는 것을 목적으로 하며, 모든 지역에서 사용할 수 있 습니다. "해당 무선설비기기는 운용 중 전파혼신 가능성이 있으므로

support/.

**Русский Упрощенное заявление о соответствии европейской директиве**

ASUSTeK Computer Inc. заявляет, что устройство соответствует **Federal Communications Commission Interference Statement** основным требованиям и другим соответствующим условиям директивы 2014/53/EU. Полный текст декларации соответствия

인명안전과 관련된 서비스는 할 수 없습니다."

説明書に従って正しい取り扱いをしてください。

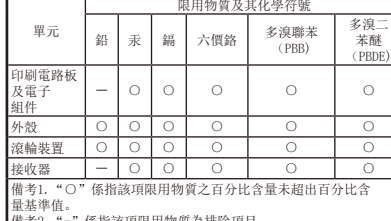

「產品之限用物質含有情況」之相關資訊,請參考下表:

**Ukraine Certification Logo CE Mark R31018 RoHS**

This ASUS product complies with IMDA

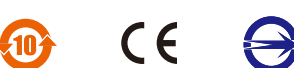

tete používať prenosný popruh, otvorte horný kryt a hnite popruh. hcete popruh uložiť späť, vložte do do otvoru pre popruh a <sub>potom</sub><br>Im jemne ťuknite na horný kry ete vymeniť batériu, nadvihnite horný kryt a vymeňte ju za novú batériu AAA. Potom kryt na vrchu myši zasuňte späť. Uistite sa, že 3 skrutky na hornom kryte spočívajú priamo na vrchu magnetov levő mágneseken van. na myši. ordozó háló használatához nyissa fel a fedelét és húzza ki a hálót. .<br><sub>D</sub>láshoz tegye vissza a hálót a lyukba és nyomia rá finoman a fedelet. Az elemek cseréjéhez emelje fel a tetejét és cserélje ki új AA elemekkel, majd csúsztassa vissza a fedelet az egér tetején. Győződjön meg, hogy a tetőn levő 3 csavar közvetlenül az egéren

## **MD100 Mouse**

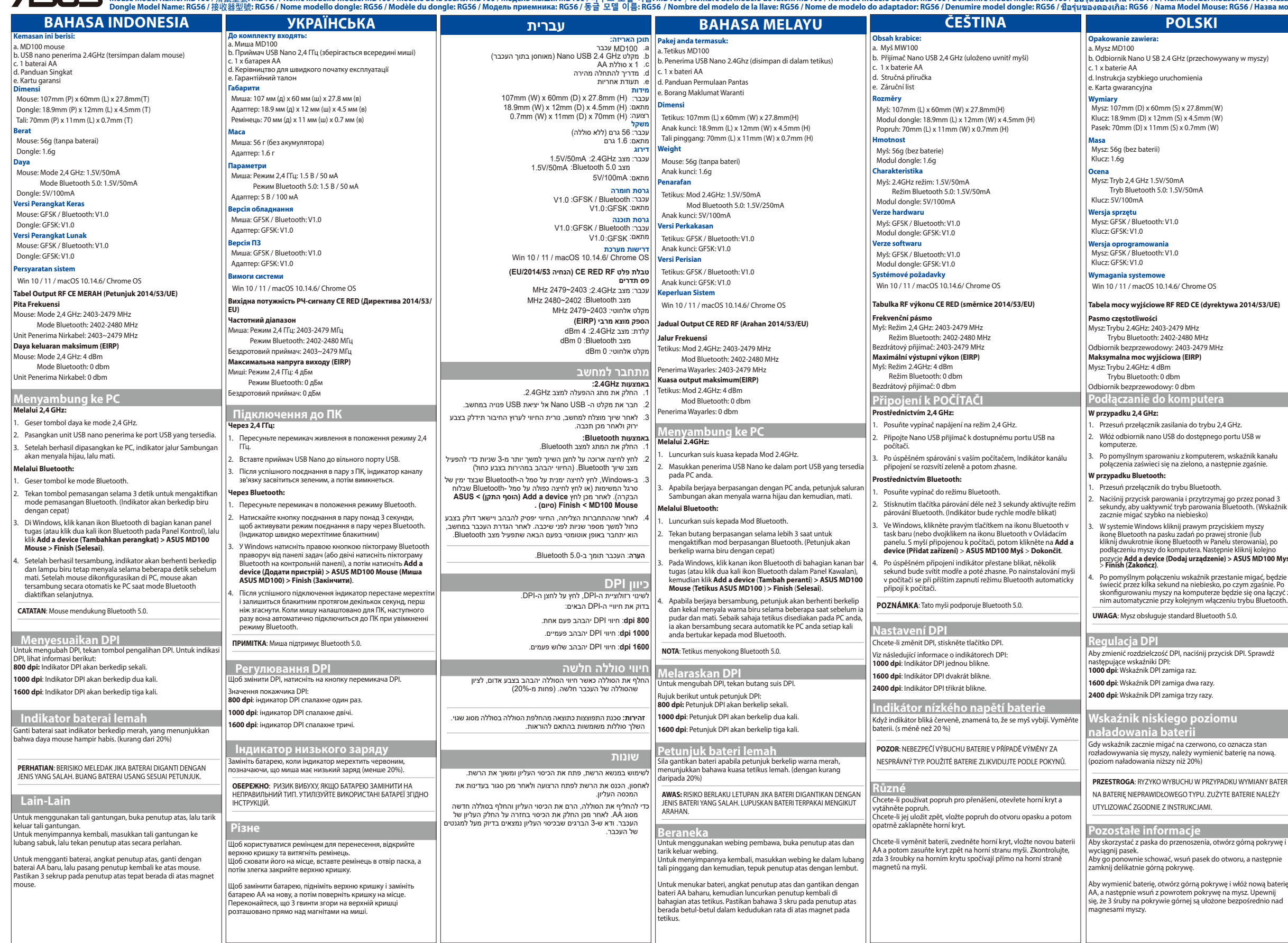

tera **Mod** 

**Ugtooth 5.0.** 

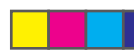

NERGIS MADION New Media Manufor Manufolon New Media Manufolon New Media Manufolon New Media Manufolon New Media Manufolon New Media Manufolon New Media Manufolon New Media Manufolon New Media Manufolon New Media Manufolon **Notices DEUTSCH SLOVENSKY MAGYAR Im Lieferumfang sind enthalten: CE Mark Warning A csomagja a következőket tartalmazza:**<br>a. MD100 Egér<br>b. Nano USB 2,4 GHz-es vevő (az egérben tárolva) ЕС доступен на https://www.asus.com/support/. **Vaše balenie obsahuje** a. MD100 Maus a. MD100 Myš b. 2,4 GHz Nano USB prijímač (uložený v myši) This is a Class B product, in a domestic environment, this echowywany w myszy<sup>i</sup> b. Nano-USB-2,4-GHz-Empfänger (in der Maus verstaut) product may cause radio interference, in which case the user x AA batéria c. 1 x AA elem c. 1 x AA Batterie a za vodecnu<br>tručný návod na používanie may be required to take adequate measures. d. Schnellstartanleitung a učný nave<br>áručný list d. Gyors üzembe helyezési útmutató e. Garantikort NCC低功率射頻器材警語: e. Garantiekarte **Rozmery** Myš: 107mm (D) x 60mm (Š) x 27.8mm(V) **Méretei** 「取得審驗證明之低功率射頻器材, 非經核准, 公司、商號或使用 **Abmessungen** Maus: 107 mm (L) x 60 mm (B) x 27,8 mm (H)  $\left| \right|$  Egér: 107mm (H) x 60mm (Sz) x 27.8mm(M) n<br>不得擅自變更賴率、加大功率或變更原設計之特性及功能。 低 Hardvérový kľúč: 18.9mm (D) x 12mm (Š) x 4.5mm (V) 力 <u>la UE.</u> Ceruza: 18.9mm (H) x 12mm (Sz) x 4.5mm (M) 率射頻器材之使用不得影響飛航安全及干擾合法通信 ; 經發現有 Dongle: 18,9 mm (L) x 12 mm (B) x 4,5 mm (H) Remienok: 70mm (D) x 11mm (Š) x 0.7mm (V) **Українська Спрощена декларація про відповідність**  Szíj: 70mm (H) x 11mm (Sz) x 0.7mm (M) Trageband: 70 mm (L) x 11 mm (B) x 0,7 mm (H) 干擾現象時, 應立即停用, 並改善至無干擾時方得繼續使用。 前述 合法通信, 指依電信管理法規定作業之無線電通信。 低功率射頻器 材須忍受合法通信或工業、 科學及醫療用電波輻射性電機設備之 **нормам ЄС<br>АSUSTeK Computer Inc. заявляє, що цей пристрій відповідає Hmotnosť Tömege** Egér: 56g (elem nélkül) **Gewicht** Maus: 56 g (ohne Batterie) Myš: 56g (bez batérie) основним вимогам та іншим відповідним вимогам Директиви Hardvérový kľúč: 1.6g  $C$ eruza: 1.6g Dongle: 1,6 g 2014 / 53 / EU. Повний текст декларації відповідності нормам ЄС 干擾。」 .<br>20 ocтупний на https://www.asus.com/support **Menovitý Névleges Leistung** Maus: 2,4-GHz-Modus: 1,5 V / 50 mA **ASUS Recycling/Takeback Services** Myš: 2,4 Ghz režim: 1.5V/50mA  $Fg$ ér: 2.4GHz mód: 1.5V/50m $\Delta$ **Nederlands Vereenvoudigde EU-conf** e<br>Režim Bluetooth 5.0: 1.5V/50m Bluetooth-5.0-Modus: 1.5 V / 50 m/  $\overline{a}$  ASUS recycling and takeback programs come from our commitment Bluetooth 5.0 mód: 1.5V/50mA ASUSTeK Computer Inc. verklaart hierbij dat dit apparaat voldoet aan Dongle: 5 V / 100 mA to the highest standards for protecting our environment. We believe in providing solutions for you to be able to responsibly recycle our ardvérový kľúč: 5V/100mA Ceruza: 5V/100mA de essentiële vereisten en andere relevante bepalingen van Richtlijn 2014/53/EU. De volledige tekst van de EU-conformiteitsverklaring is **Hardware-Version Verzia hardvéru Hardver verzió** products, batteries, other components, as well as the packaging Maus: GFSK / Bluetooth: V1.0 beschikbaar op https://www.asus.com/support/. Myš: GFSK / Bluetooth: V1.0 Egér: GFSK / Bluetooth: V1.0 materials. Please go to http://csr.asus.com/english/Takeback.htm for the detailed recycling information in different regions. Dongle: GFSK: V1.0 .<br>ardvérový kľúč: GESK: V1.0 Ceruza: GFSK: V1.0 **India E-waste (Management) Rules 2016** This product complies with the "India E-Waste (Management) Rules, **Software-Version Verzia softvéru Szoftver verzió** Maus: GFSK / Bluetooth: V1.0 **CAUTION!** DO NOT throw this product in municipal waste. This 2016" and prohibits use of lead, mercury, hexavalent characteristic Myš: GFSK / Bluetooth: V1.0 Egér: GFSK / Bluetooth: V1.0 Dongle: GFSK: V1.0 product has been designed to enable proper reuse of parts polybrominated biphenyls(PBBs) and polybrominated dipheny<br>ethers (PRDEs), in concentrations exceeding 0.1 % by weight in erdvérový kľúč: GESK: V1.0 Ceruza: GFSK: V1.0 **Systemanforderungen** and recycling. The symbol of the crossed out wheeled bin indicates that the product (electrical, electronic equipment and mercury-containing button cell battery) should not be **Požiadavky na systém** Win 10, 11 / macOS 10.14.6 / Chrome OS **Rendszerkövetelmények** Win 10 / 11 / macOS 10.14.6/ Chrome OS **CE RED Strahlungsabgabetabelle (Richtlinie 2014/53/EU)** Win 10 / 11 / macOS 10.14.6/ Chrome OS placed in municipal waste. Check local regulations for disposal II of the Rule. **Tabela mocy wyjściowe RF RED CE (dyrektywa 2014/53/UE) Frequenzband** of electronic products. **Tabuľka výkonov CE RED RF (Smernica č. 2014/53/EÚ) CE RED RF Kimeneti táblázat (2014/53/EU direktíva)** — ASUS products sold in Vietnam, on or after September 23, 2011, metally Maus: 2,4-GHz-Modus: 2403~2479 MHz **Frekvenčné pásmo** .<br>**venciasá** Bluetooth-Modus: 2402-2480 MH .<br>Myš: 2,4 Ghz režim: 2403-2479 MH. **English Simplified UKCA Declaration of Conformity**   $\vert$  Egér: 2.4GHz mód: 2403-2479 MHz Wireless-Empfänger: 2403~2479 MHz Režim Bluetooth: 2402-2480 MH ASUSTeK Computer Inc. hereby declares that this device is in Bluetooth mód: 2402-2480 MHz **Maximale Ausgangsleistung (EIRP)** compliance with the essential requirements and other relevant Bezdrôtový prijímač: 2403~2479MHz Vezetél nélküli vevő: 2403~2479MHz BCT của Việt Nam. province with the essential requirements and other relevants of The Radio Equipment Regulations 2017 (S.I. 201 Maus: 2,4-GHz-Modus: 4 dBm Bluetooth-Modus: 0 dBm **Maximálny výstupný výkon (EIRP) Maximális kimeneti teljesítmény (EIRP)** Full text of UKCA declaration of conformity is available at https:// Myš: 2,4 Ghz režim: 4 dBm Egér: 2.4GHz mód: 4 dBm Wireless-Empfänger: 0 dBm www.asus.com/support/. Režim Bluetooth: 0 dbm Bluetooth mód: 0 dbm Bezdrôtový prijímač: 0 dbm **Anschluss am PC English Simplified EU Declaration of Conformity** ASUSTeK Computer Inc. hereby declares that this device is in Vezetél nélküli vevő: 0 dbm ompliance with the essential requirements and other relevant **Povezovanje z računalnikom Per 2,4 GHz:** provisions of Directive 2014/53/EU. Full text of EU declaration of **Kapcsolódás a PC-hez** mity is available at https://www.asus.com/support/. 電波障害自主規制について **Prostredníctvom 2,4 GHz:** 1. Schieben Sie den Ein-/Ausschalter in den 2,4-GHz-Modus. **2,4 GHz-en:** stępnego portu USB w 2. Stecken Sie den Nano-USB-Empfänger in einen verfügbaren 1. Hlavný vypínač prepnite do režimu 2,4 GHz. **Français Déclaration simplifiée de conformité de l'UE** この装置は、情報処理装置等電波障害自主規制協議会 (VCCI) の基準 1. Csúsztassa a tápellátás kapcsolót 2,4 GHz állásba. USB-Anschluss Ihres PCs. USTeK Computer Inc. déclare par la présente que cet appareil es 2. Nano USB prijímač zasuňte do voľného USB portu. 2. Illessze be az Nano USB vevőt egy rendelkezésre álló USB puterem, wskaźnik kanału conforme aux critères essentiels et autres clauses pertinentes de la に基づくクラスB情報技術装置です。この装置は、家庭環境で使用する 3. Wenn die Kopplung mit Ihrem PC erfolgreich verlief, leuchtet die Anzeige des Verbindungskanals grün auf und schaltet sich dann ab. .<br>no, a następnie zgaśnie. 3. Po úspešnom spárovaní s vašim počítačom bude svietiť zelená portba. directive 2014/53/EU. La déclaration de conformité de l'UE peut être ことを目的としていますが、この装置がラジオやテレビジョン受信機に kontrolka spojovacieho kanála a potom zhasne. Amikor sikeresen párosítva van a PC-vel, a Csatlakozás csatorn téléchargée à partir du site internet suivant : https://www.asus.com/ 近接して使用されると、受信障害を引き起こすことがあります。 取り扱い<br>support/. **Cez rozhranie Bluetooth:** jelzőfénye felgyúl zöld fénnyel, majd kialszik. **Per Bluetooth: Bluetooth-on keresztül:** 1. Schieben Sie den Schalter in den Bluetooth-Modus. **Deutsch Vereinfachte EU-Konformitätserklärung** 1. Vypínač prepnite do režimu Bluetooth. ASUSTeK Computer INC hereby declares that this device is in 1. Csúsztassa a kapcsolót Bluetooth módba. 2. Ak chcete aktivovať režim párovania cez Bluetooth, stlačte 2. Drücken Sie die Koppeln-Taste länger als 3 Sekunden, um den Bluetooth-Kopplungsmodus zu aktivieren. (Die Anzeige blinkt compliance with the essential requirements and other relevant tilačidlo párovania a podržte ho na 3 sekundy. (Modrá kontro 2. Nyomja meg a párosítás gombot 3 másodpercig, majd aktiválja provisions of Directive 2014/53/EU Der gesamte Text der EUschnell blau.) bude rýchle blikať) a Bluetooth párosítás módot. (A jelzőfény kék fénnyel gyorsan Konformitätserklärung ist verfügbar unter: https://www.asus.com/ 單元 3. Rechtslicken Sie unter Windows auf das Bluetooth-Symbol villog) 3. V operačnom systéme Windows kliknite pravým tlačidlom na ikonu Bluetooth v pravej časti panela úloh (alebo dvakrát kliknite na Na ikonu Bluetooth na ovládacom paneli) a potom support/. rechts in der Taskleiste (oder doppelklicken Sie auf das 3. Windows rendszeren kattintson jobb gombbal a Bluetooth Bluetooth-Symbol in der Systemsteuerung). Klicken Sie dann auf **Add a device (Gerät hinzufügen)** > **ASUS MD100 Mouse (ASUS MD100 Maus)** > **Finish (Fertigstellen)**. **Italiano Dichiarazione di conformità UE semplificata** 印刷電路板 pozycje **Add a device (Dodaj urządzenie) > ASUS MD100 Mysz** <sup>&</sup>gt;**Finish (Zakończ)**. ikonon a tálca jobb oldalán (vagy kattintson kettőt a Vezérlőpult Bluetooth ikonján), majd kattintson az **Eszköz hozzáadása >**  SUSTeK Computer Inc. con la presente dichiara che questo 及電子 kliknite na možnosti **Add a device (Pridať zariadenie > Myš**  組件 **ASUS MD100 > Finish (Dokončiť)**. dispositivo è conforme ai requisiti essenziali e alle altre disposizioni źnik przestanie migać, bedzi **ASUS MD100 egér > Kész gombon**. Bei erfolgreicher Verbindung hört die Anzeige auf zu blinken pertinenti con la direttiva 2014/53/EU. Il testo completo della biesko, po czym zgaśnie. P und bleibt einige Sekunden blau, bevor sie verblasst. Sobald die Kontrolka prestane po úspešnom pripojení blikať a na nieko 4. Amikor sikeresen csatlakozott, a jelzőfény villogása leáll és kék dichiarazione di conformità UE è disponibile all'indirizzo: https:// skontigurowanie myszy na konfigurowanie się ona łączyć<br>został pedzie się ona łączyć Maus auf Ihrem PC eingerichtet ist, stellt sie automatisch eine sekúnd zostane svietiť modránež nezhasne. Myš sa po Verbindung zu Ihrem PC her, wenn Sie das nächste Mal in de nim automatycznie przy kolejnym włącz fénnyel világít néhány másodpercig mielőtt kialszik. Amikor az egér be van állítva a PC-n, automatikusan csatlakozik a PC-hez asus.com/support/ nastavení vo vašom počítači automaticky pripojí k počítaču, ke verbindang ed infermite n<br>Bluetooth-Modus wechsel nabudúce zapnete režim Bluetooth. **Čeština Zjednodušené prohlášení o shodě EU** következő alkalommal amikor bekapcsolja a Bluetooth módot. Společnost ASUSTeK Computer Inc. tímto prohlašuje, že toto zařízení 量基準值。 **POZNÁMKA**: Táto myš podporuje Bluetooth 5.0. **HINWEIS**: Die Maus unterstützt Bluetooth 5.0. **MEGJEGYZÉS**: Az egér támogatja a Bluetooth 5.0 szabványt. 備考2."-"係指該項限用物質為排除項目。 splňuje základní požadavky a další příslušná ustanovení směrnice 2014/53/ EU. Plné znění prohlášení o shodě EU je k dispozici na **Regional notice for Singapore DPI-Anpassung** adrese https://www.asus.com/support/. nij przycisk DPI. Sprawdź **Nastavenie DPI** Complies with  $\begin{bmatrix}$  This ASUS possible the Standards. **Magyar Egyszerűsített EU megfelelőségi nyilatkozat** iť hodnotu DPI, stlačte tlačidlo DPI **DPI beállítása** Um den DPI-Wert zu ändern, drücken Sie die DPI-Umschalttaste. IMDA Standards Az ASUSTeK Computer Inc. ezennel kijelenti, hogy ez az eszköz DB103778 PI módosításához nyomja meg a DPI váltás gomb Beachten Sie das Folgende zur DPI-Anzeige: kátory DPI nájdete v nasledujucich častiach megfelel az 2014/53/EU sz. irányely alapvető követelményeinek é A DPI jelzőfényeket illetően lásd az alábbi táblázatot: **800 dpi**: Die DPI-Anzeige blinkt einmal. egyéb vonatkozó rendelkezéseinek. Az EU megfelelőségi nyilatkozat teljes szövegét a következő weboldalon tekintheti meg: https:// **800 dpi**: Kontrolka DPI blikne raz. There are no restrictions of using this product in EU. **800 dpi**: A DPI jelzőfény egyszer felvillan. **1000 dpi**: Die DPI-Anzeige blinkt zweimal. **1000 dpi**: Kontrolka DPI blikne dvakrát. **1600 dpi**: Die DPI-Anzeige blinkt dreimal. www.asus.com/support/. **1000 dpi**: A DPI jelzőfény kétszer felvillan.  $\sqrt{10}$ **1600 dpi**: Kontrolka DPI blikne trikrát. **1600 dpi**: A DPI jelzőfény háromszor felvillan. **Polski Uproszczona deklaracja zgodności UE** Firma ASUSTeK Computer Inc. niniejszym oświadcza, że urządzenie **Anzeige für niedrigen Batteriestand China RoHS EFUP ntrolka slabej batéri** to jest zgodne z zasadniczymi wymogami i innymi właściwymi postanowieniami dyrektywy 2014/53/EU. Pełny tekst deklaracji rwono, co oznacza stan **Labelling Alacsony elemfeszültség jelzőfény** e ersetzen Sie die Batterie, wenn die Anzeige rot blinkt, was vymienić baterie na nowa. ' bliká červená kontrolka, batériu vymeňte, pretože myš beží i zgodności UE jest dostępny pod adresem https://www.asus.com/ riük cserélie ki az elemeket ha a jelzőfény vörösen villog, jelezve auf hinweist, dass die Maus nur noch mit wenig Batteri **EAC Certification Logo** nízky výkon. (menej ako 20 %) hogy az egér tápfeszültsége alacsony. (kevesebb mint 20%) arbeitet. (mit weniger als 20%) support/. **PRZYPADKU WYMIANY BATER Português Declaração de Conformidade Simplificada da UE ACHTUNG**: FALLS DIE BATTERIE DURCH EINEN FALSCHEN TYP **VIGYÁZAT**: A NEM MEGFELELŐ AKKUMULÁTOR HASZNÁLATA **UPOZORNENIE**: RIZIKO VÝBUCHU BATÉRIE V PRÍPADE JEJ ASUSTeK Computer Inc. declara que este dispositivo está e<br>pformidade com os requisitos essenciais e outras disposic .<br>NA BATERIE NALEŻY ERSETZT WIRD, BESTEHT EXPLOSIONSGEFAHR. ENTSORGEN SIE ROBBANÁSVESZÉLYES AZ ÚTMUTATÁSOKNAK MEGFELELŐEN VNYM TYPOM. POUŽITÉ BATÉRIE LIKVIDUJTE **& Bluetooth** conformidade com os requisitos essenciais e outras disposições relevantes da Diretiva 2014/53/UE. O texto integral da declaração SÚLADE S POKYNMI. SZABADULJON MEG A HASZNÁLT AKKUMULÁTORTÓL. GEBRAUCHTE BATTERIEN ENTSPRECHEND DEN ANGABEN DES HERSTELLERS. onformidade da UE está disponível em https://www.asus.co support/.  **Egyebek** Operating Temperature : 0 ~ 40°C  **Sonstiges Romană Declarație de conformitate UE, versiune**  Operating Humidity : 20 ~ 85%  **Rôzne** a, otwórz górną pokryw

> Um das Trageband zu verwenden, öffnen Sie die obere Abdeckung und ziehen Sie das Trageband heraus. Um es wieder zu verstauen, setzen Sie das Trageband in die og ein und klappen Sie dann die obere Abd

um die Batterie auszuwechseln, heben Sie die obere Abdeckung<br>Um Batterie auszuwechseln, heben Sie die obere Abdeckung und setzen Sie eine neue AA-Batterie ein. Schieben Sie dann die kung zurück auf die Oberseite der Maus. Stellen Sie sicher dass die 3 Schrauben auf der oberen Abdeckung direkt auf den

htig zu

gneten der Maus aufliegen.

**simplificat<br>Prin prezenta, ASUSTeK Computer Inc. declară că acest dispozitiv este<br>în conformitate cu reglementările esențiale și cu celelalte prevederi** relevante ale Directivei 2014/53/UE. Textul complet al declarației de mitate UE este disponibil la adresa https://www.asus.com

Increase the separation between the equipment and receive that to which the receiver is connected. • Consult the dealer or an experienced radio/TV technician for

**CAUTION!** Any changes or modifications not expressly approved by the grantee of this device could void the user's authority to operate the

**Espanol Declaración de conformidad simplificada para la**  interference in a residential installation. **UE**<br>P<u>or la presente, ASUSTeK Computer Inc. declara que este dispositivo e</u>nergy and, if not installed and used in accordance with cumple los requisitos básicos y otras disposiciones pertinentes de the instructions, may cause harmful interference to radio

la directiva 2014/53/EU. En https://www.asus.com/support/ está disponible el texto completo de la declaración de conformidad para However, there is no guarantee that interference will not occur in a communications. particular installation.

- This equipment has been tested and found to comply with the limits for a Class B digital device, pursuant to Part 15 of the FCC Rules. These limits are designed to provide reasonable protection against harmful
- This equipment generates, uses and can radiate radio frequency
	-
- If this equipment does not cause harmful interference to radio reception, which can be determined by turning the equipment off and on, the user is encouraged to try to correct the
	-
- Connect the equipment into an outlet on a circuit different from
	-

interference by one or more of the following measures: • Reorient or relocate the receiving antenna.

help.

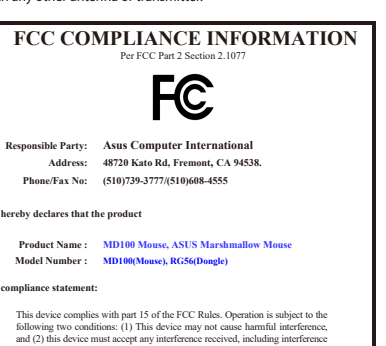

**compliance statement:**

that may cause undesired operation.

Non-Operating Temperature : -40 ~ 60°C Non-Operating Temperature : 20 ~ 95%

equipment.

**RF exposure warning**

**h**y declares that the produ

The equipment complies with FCC RF exposure limits set forth for an

uncontrolled environment. The equipment must not be co-located or operating in conjunction